# П RANSPARÈNCIA DE LES TERFÍCIES

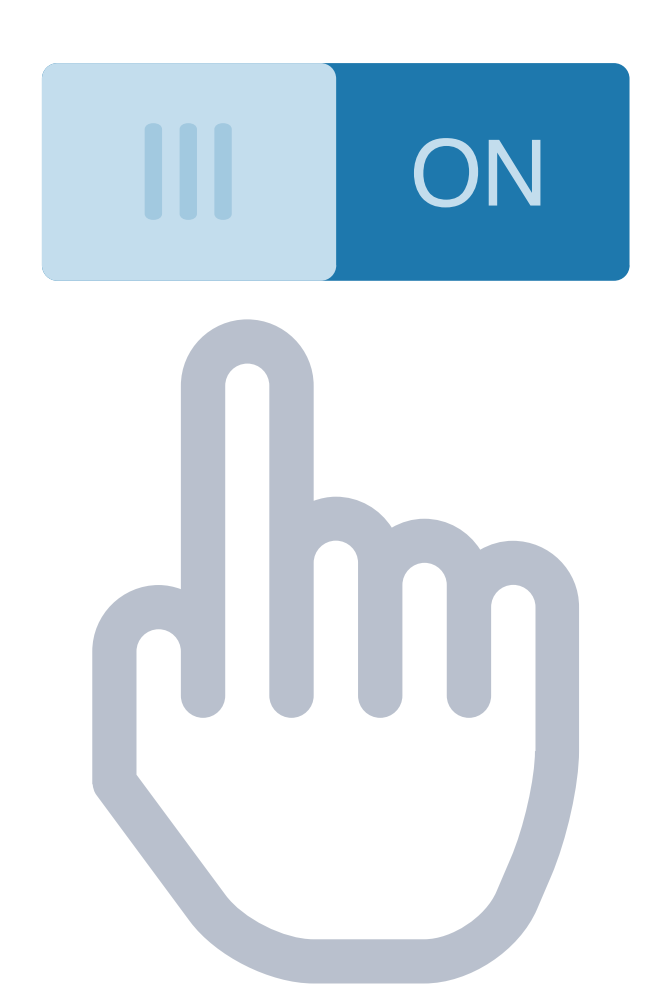

Este documento ha sido traducido automáticamente Por lo tanto puede contener algunos errores o problemas de diseño

**ALEJANDRO BERNAT MARTÍNEZ** 

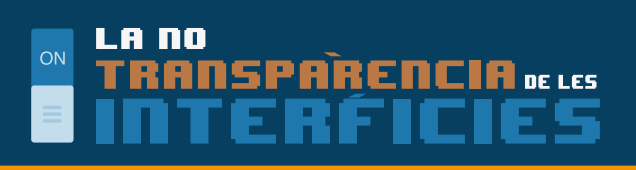

### **index**

#### **INTERFICIES DIGITALES:**

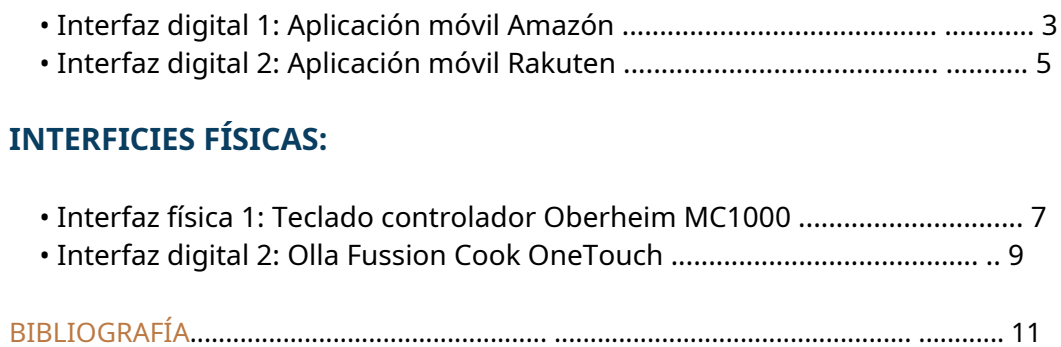

### **Interfaz DIGITAL 1**

#### **Aplicación móvil de Amazon**

Se trata de un software para tabletas y móviles (la versión analizada es de tableta Android), la cual te permite acceder a la tienda online Amazon, para poder consultar sus productos, hacer una lista de deseados y comprar lo que se desea, todo desde la misma aplicación.

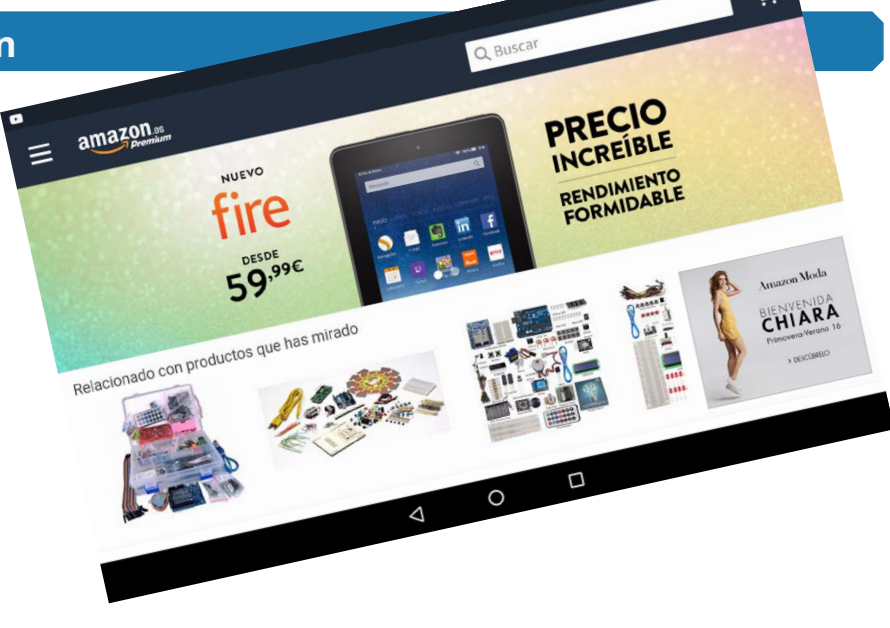

En cuanto a su**arquitectura de la información**, este software dispone de un**sistema organizativo**híbrido, éste es ambiguo en la parte de la temática de clasificación de los productos, y se vuelve en exacto cuando se muestran los productos de cada categoría, ya que están ordenados por algún tipo de criterio. Por otra parte, su **estructura organizativa**es jerárquica descendente, acotando a cada paso, la lista de productos disponible, internamente, por otra parte, utiliza un sistema de base de datos, puesto que clasifica los productos automáticamente mediante una serie de criterios establecidos. Este sistema organizativo es lógico y se adapta perfectamente a la finalidad de la aplicación que es que el usuario encuentre fácilmente el producto que le interesa.

Esta interfaz está pensada para pantallas táctiles, y aprovecha perfectamente éstas, sin grandes alardes, pero de forma muy intuitiva y útil y por tanto, no se limita a ser una simple copia de la

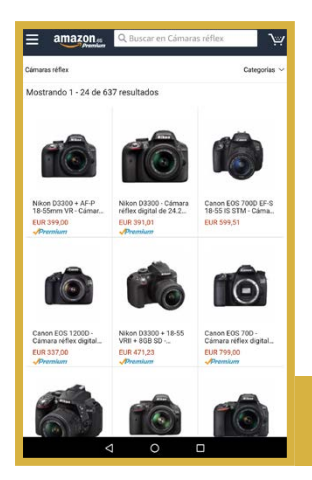

versión web, pudiendo deslizarse, pellizcar para agrandar imágenes, arrastrar, etc.

La aplicación tiene en cuenta su uso en**dispositivos móviles**, adecuando los elementos que muestra, tanto en tamaño como en posición en la pantalla, de forma que sea fácil y rápida la interacción con ellos, así, también esconde las múltiples opciones bajo menús de fácil acceso y para mostrar una interfaz lo más limpia posible . Esta interfaz puede mostrarse tanto en horizontal como en vertical, adecuándose a las preferencias y/o necesidades del cliente.

Muestra de la interfaz con el dispositivo en posición vertical.

El**perfil de usuario**de esta aplicación abarca un espectro muy amplio, pero principalmente lo usan hombres y mujeres de mediana edad, para disponer ya de cierta independencia económica y no tener demasiados problemas con el uso de una tecnología bien implementada, esto se nota principalmente , en el diseño gráfico

# **LA NO** ANSPARENCIA DE LES

de la interfaz, el cual es nebodo (no necesita llamar la atención de niños) y con textos de tamaño ajustado (no está pensado para personas mayores), y al uso de un**vocabulario controlado**con ciertos tecnicismos, que es de fácil comprensión para las personas a las que va dirigida la aplicación, ya que usa **convencionalismos** típicos de las tiendas físicas, como por ejemplo, las distintas agrupaciones de productos están diferenciadas bajo la etiqueta «Departamentos» o «Las Ofertas». Muestra del menú princial de la aplicación

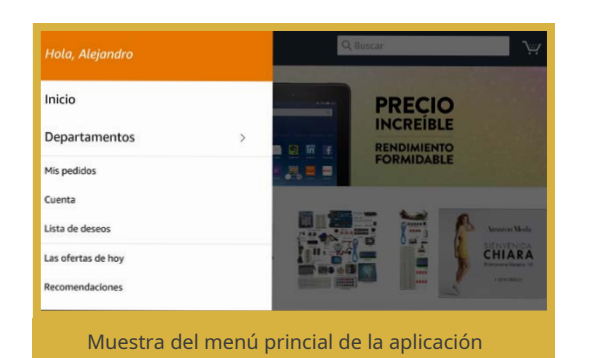

**ALEJANDRO BERNAT MARTÍNEZ** 

Ч

En cuanto a los**recursos gráficos**usados, como ya se ha comentado, la interfaz es sobria y por tanto, el uso de los elementos gráficos es muy escaso, limitándose al logo de la compañía omnipresente junto al icono utilizado por convención internacional como el de «menú », una imagen de la cesta de compra, también ampliamente utilizada y por tanto, son**convenciones culturales**que todo usuario habitual de tecnologías entiende, y unas imágenes decorativas en la sección Departamentos. La aplicación usa una paleta de colores con sólo dos colores principales y complementarios, un azul oscuro y un naranja, lo que aumenta la sensación de seriedad y no desorienta al usuario con demasiados colores en la pantalla.

Todo lo analizado hasta ahora, muestra un conjunto de características que dan forma a un software con un**alto índice de usabilidad**, no hay elementos superfluos ni que molestan a la hora de llevar a cabo nuestras tareas de compra, ni tampoco echamos de menos ninguna funcionalidad de la versión completa, esto es muy difícil de conseguir, de hecho, su transparencia podría superar a la del original.

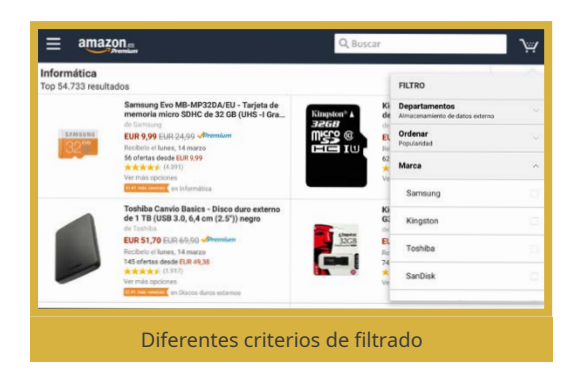

Su arquitectura nos guía fácilmente por las diferentes secciones hasta llegar a un listado de productos de la categoría que nos pueda interesar, que podemos filtrar con multitud de criterios para poder reducir esta lista, además de poder ordenarlos y mostrar -los de diferentes formas (listado, parrilla, etc).

También nos da la facilidad de crear listas de preferencia de una forma rápida y cómoda, pudiendo consultarla en cualquier momento**sin romper la navegación**actual, así, sólo arrastrando la imagen de cualquier producto en cualquier página, se nos abre una barra en la parte inferior a la que añadir ese producto.

GRATIS Envio 1 di ote.<br>› y enviado por Amazon EU Sarl. Se<br>myolver para regalo. Para interactuar con la lista de deseados simplemente debe arrastrarse la imagen

Por último, tenemos la barra de búsqueda permanentemente presente, que se adapta a la sección que estamos visitando y que nos permite, gracias a un **vocabulario controlado**, un sistema de consejos, y al uso de un buen **tesauro**, obtener los resultados más útiles posibles.

Así, estamos en una aplicación con una interfaz**altamente transparente**, de uso cómodo y muy natural, con la curva de aprendizaje muy baja, casi inexistente, la cual invita a su uso y así, aumentando indudablemente, las visitas a la página y las ventas de la compañía.

ъ

#### **Interfaz DIGITAL 1**

#### **Aplicación móvil de Amazon**

Se trata de un software para tabletas y móviles (la versión analizada es de tableta Android), la cual te permite acceder a la tienda online Rakuten, para poder consultar sus productos, hacer una lista de deseados y comprar lo que es desea, todo desde la misma aplicación.

En cuanto a su**arquitectura de la información**, al igual que la aplicación de Amazon, dispone de un**sistema organizativo**híbrido, ambiguo en la clasificación de productos, volviéndose exacto cuando se muestran los productos de la categoría seleccionada, puesto que están ordenados por algún criterio en concreto. Su **estructura organizativa**también es jerárquica descendente, como es lógico, terminando con un sistema de base de datos, el cual está mucho menos implementado que el de Amazon, dejando, en gran cantidad, la elección de productos en el sistema de búsqueda por aproximación, lo que puede producir algún error o discrepancia entre lo que el usuario espera y lo que obtiene.

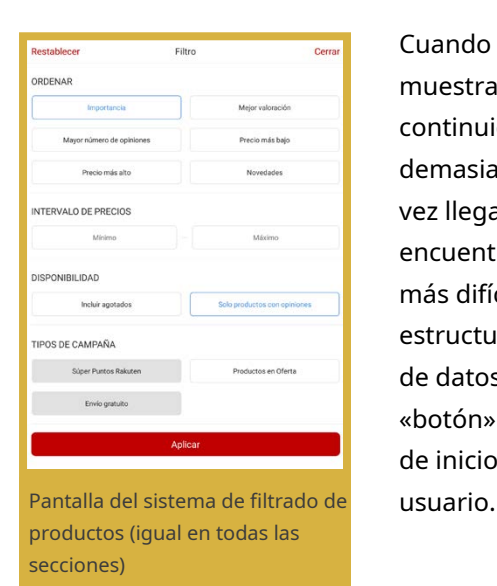

Cuando se navega por la aplicación, los menús y elementos de selección y filtrado se muestran en una pantalla distinta de la que estamos, rompiendo la sensación de continuidad y puede ser, despistando al usuario. Las**etiquetas**de las categorías son demasiado ambiguos y/o engloba demasiadas secciones a la vez. Por otra parte, una vez llegamos al listado de productos, y se quiere reducir la lista, el usuario se encuentra que no existe**criterios de filtrado**propios de cada categoría, lo que hace más difícil encontrar lo que se busca (posiblemente esto será derivado de su débil estructura organizativa basada en el motor de búsqueda y no en etiquetas de base de datos). Otro elemento deficitario en cuanto a la interacción es el uso que hace del «botón» propio de Android de volver atrás, el cual, casi siempre, te saca a la pantalla de inicio, al contar con hacerlo en la pantalla anterior , esto es muy frustrante por el

gkuten.e

La interfaz está pensada para pantallas táctiles, y se nota en el tamaño y la posición de los elementos, pero podría aprovechar mejor las**capacidades del dispositivo**, utilizando comandos gestuales, por ejemplo. Por otra parte, la aplicación sólo permite su uso con el dispositivo en vertical, lo que supone una carencia de usabilidad y puede llegar a ser molesto con dispositivos con pantallas grandes.

# **LA NO** NSPARENCIA DE LES

Como la aplicación de Amazon, el**perfil de usuario**son, principalmente, personas de mediana edad, que ya tienen cierta independencia económica, en cuyo caso, la aplicación cumple con lo que puede pedir este tipo de público, una interfaz directa y sobria, la cual utiliza los colores de la compañía para reforzar la imagen de marca, el tamaño de fuentes y los elementos gráficos también es adecuado para este público y el uso del **vocabulario controlado**es correcto, aunque podría ser más preciso.

En cuanto a los**recursos gráficos**empleados, la interfaz, como ya se ha comentado, es sobria y por tanto no utiliza demasiado de éstos, con buen criterio, ya que la variedad gráfica ya la aporta las imágenes de los productos en sí. Si utiliza unos iconos situados en la parte baja

de la aplicación, algunas de las cuales pueden ser algo confusas al principio, ya que no utilizan etiquetas explicativas, sin embargo no es un obstáculo demasiado difícil para el público al que va dirigido.

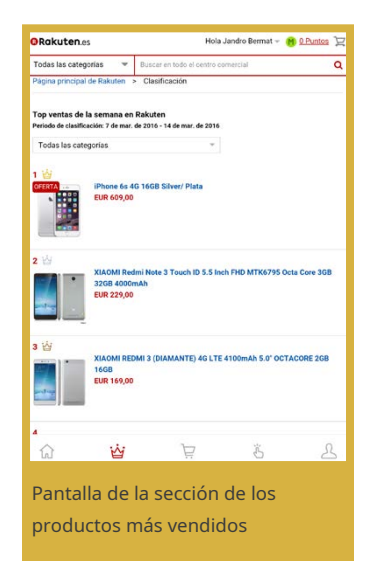

La aplicación utiliza la técnica de captar compradores utilizando el recurso de mostrar lo más popular en los últimos días, así, dispone de una sección en la que se puede consultar los artículos más vendidos en la última semana, unas estrategias muy efectivas para target» al que va dirigido, ya que es una**convención cultural**que lo más vendido debe ser bueno.

Estamos ante una aplicación que te permite hacer lo que promete, pero que, dispone de unos problemas suficientemente graves que le restan mucha usabilidad, así, además de lo ya analizado anteriormente, podemos añadir cómo el usuario gestiona el suyo listado de favoritos, el cual para consultarlo, debes salir totalmente del flujo de navegación, o cómo, el movimiento entre pantallas se ve muy ralentizado, porque la aplicación está cargando toda la

información junto con la interfaz, dando la impresión de que la interfaz no la crea la aplicación, sino que es descargada de internet cada vez que te mueves por el software.

Así, como conclusión de todo lo visto anteriormente, podemos afirmar que ésta es una interfaz la cual, aunque a simple vista puede parecer usable, es**poco transparente**. La línea general es buena, pero este software demuestra cómo, una concatenación de pequeños errores de diseño y malas decisiones de usabilidad, puede echar por tierra una buena arquitectura y contenido.

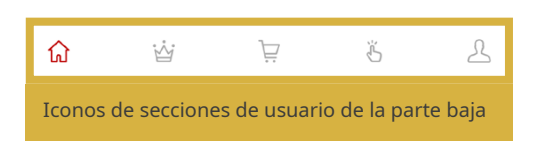

ola Jandro Be

**D** 0 puntos Mi Rakute Mis pedido Mis cupone Mi lista de de hos (1) Vietne renjenten Mis m Mi cuenta España Licencias de código abierto Entrada a la sección de "favoritos" dentro de la sección "más"

### **Interfaz FÍSICA 1**

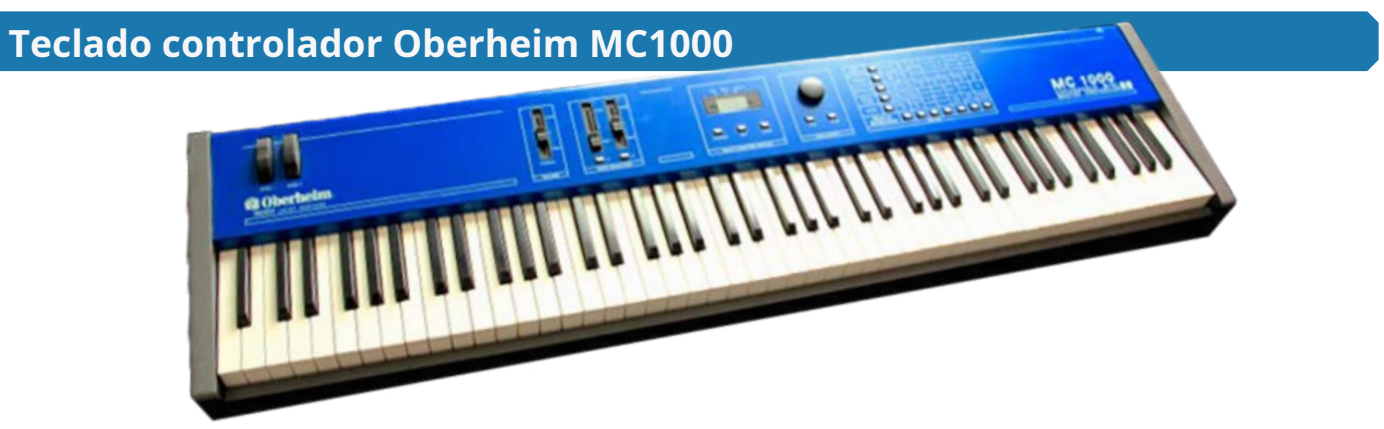

El Oberheim MC1000 es un teclado controlador de dispositivos musicales que cumplen la norma MIDI, éste no dispone de sonidos propios, y sirve para enviar señales digitales a otros aparatos para que éstos ejecuten ciertas acciones (normalmente en el ámbito musical), las señales pueden ser de distintos tipos y cada una tiene unas opciones y características.

Al ser un aparato que va dirigido únicamente a enviar estas señales a otras, y no es un dispositivo autónomo, se vuelve especialmente necesario que su interfaz, usada para modificar estas señales al gusto del usuario, sea lo más transparente posible.

**La arquitectura de la información**empleada es sencilla y directa, usa un**esquema organizativo**exacto con una estructura organizativa lineal, sin ninguna sección de tipo descendente como es común en estos dispositivos, es decir, todas las opciones modificables están disponibles a simple vista sin necesidad de navegar entre menús y submenús y con un uso de las etiquetas por términos, preciso y conciso, huyendo del abuso de explicaciones.

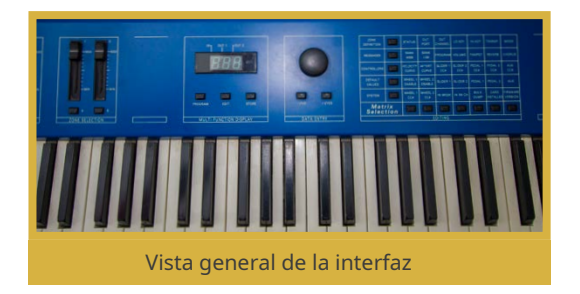

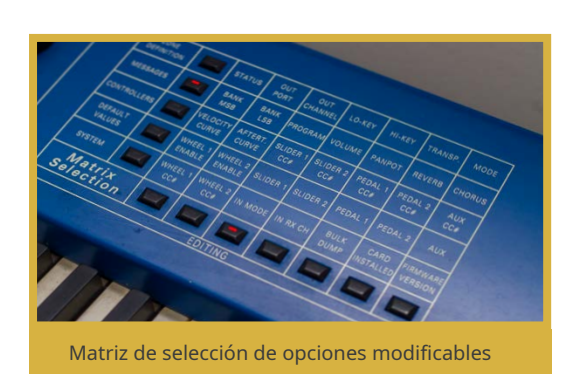

Para conseguir esta**inmediatez de acceso**en sus diferentes funciones, utiliza una**estructura organizativa** en forma de rejilla de opciones, poniendo en cada celda un parámetro modificable. Así, coloca sobre la superficie del dispositivo una serie de botones, 5 en vertical y 7 en horizontal, de forma que, oprimiendo los botones correspondientes de la fila y columna donde está la opción que queremos modificar, accederemos a ésta directamente, seguidamente, podremos modificar el parámetro con la rueda etiquetada como "value". Por último,

y para facilitar la búsqueda visual en la rejilla, ésta está segmentada por filas, de modo que cada una de ellas corresponde a una sección, como si se tratara de una sección de un menú de opciones.

# LA NO NSPARENCIA DELES

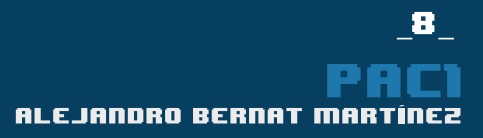

Esto encaja bien con las**características propias del dispositivo**, puesto que al ser un aparato de dimensiones lo suficientemente grandes, deja libre mucha superficie para poder colocar los controles y la impresión de la rejilla, lo suficientemente grande para ser cómodo el acceso. Huye de grandes pantallas llenas de información y nos presenta toda la información accesible desde el primer momento, mediante un uso escaso de**recursos gráficos**, limitándose éstos a las etiquetas propias del sistema de navegación, sin aparecer ninguna alegoría o metáfora visual.

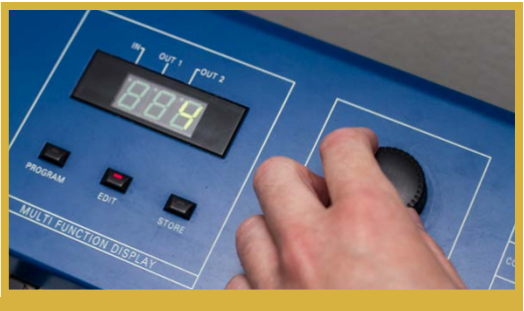

Modificación de una opción

El**perfil principal de usuario**de este producto es un público especializado en el ámbito de la tecnología musical, o que desean entrar en él. Estos usuarios conocen la terminología y disponen de un**vocabulario exacto**y por tanto, las etiquetas usadas en la interfaz analizada están en unos términos especializados, esto llama a la inmediatez y la concreción, ya que hace innecesaria la explicación excesiva de las funciones.

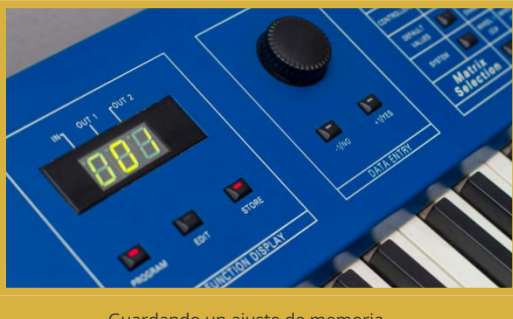

Guardando un ajuste de memoria

Así, por todo lo que hemos visto, este producto nos presenta una interfaz**totalmente transparente**al público al que va dirigido, la **curva de aprendizaje**es nula, y por tanto no es necesario ni el más básico entrenamiento de navegar entre diferentes menús. Sólo encendiendo el aparato, tenemos acceso, con un máximo de dos pulsaciones, a cualquiera de las más de 35 opciones de que dispone el controlador, dotándole de una**alta usabilidad e inmediatez**, la cual también es necesaria para su uso para hacer música en vivo.

Definitivamente, es una buena muestra de cómo se hace una interfaz física perfecta para la finalidad que busca con un coste modesto, por otra parte, es cierto que, desde el punto de vista del marketing de ventas, puede ser contraproducente porque usuario interesado en tecnología le suele atraer las interfaces con pantallas más grandes, llenas de opciones y menús, sin embargo, una vez superado la primera imagen de sobriedad, la interfaz demuestra que a veces, algunos alardes tecnológicos pueden ser innecesarios, e incluso y todo contraproducentes.

## **Interfaz FÍSICA 2**

### **Olla FussionCook Touch Advance**

Se trata de una olla de presión, la cual es programable, dando opciones más avanzadas y mejorando la olla tradicional, ya que se puede seleccionar la temperatura exacta de cocción y el tiempo que debe durar ésta, así como mantener el calor de los alimentos hasta el momento de comerlos. También ofrece la opción de programar la hora de comienzo de cocción mediante un reloj regresivo.

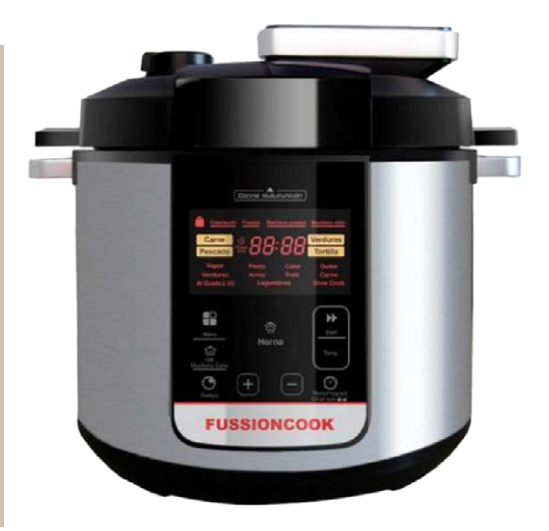

**La interfaz**está formada por una pantalla LED con etiquetas de información pre-impresa y un display numérico de cuatro dígitos en formato horario, cuya interacción se realiza mediante unos botones táctiles situados en la parte inferior los cuales están vagamente etiquetados y referenciados por iconos.

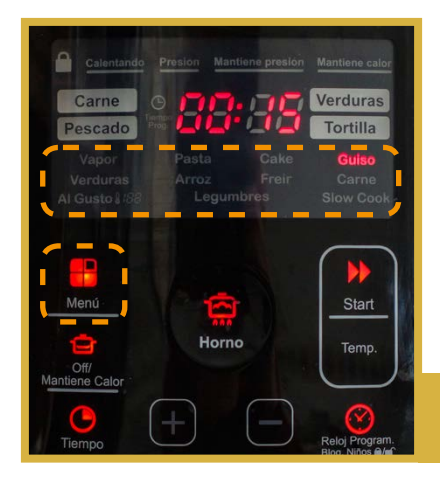

Esta interfaz dispone de un**esquema de organización**exacto, puesto que muestra información precisa de cada tarea (aunque admite pequeñas modificaciones, el esquema exacto es la base), seleccionable mediante los botones, por otra parte, encontramos una**estructura organizativa** con una pequeña jerarquía, ya que las funciones están englobadas en dos grandes técnicas que son "Menú" y "Horno", así, cuando tocamos el botón "Menú", nos da a elegir una de las opciones que se encuentran en la parte de bajo, pasando de una a otra secuencialmente.

Aparato con la función "Guiso" seleccionada mediante el botón "Menú"

Por otra parte, la tecla Horno sirve para elegir una de las cuatro opciones que encontramos alrededor del reloj.

Esta distinción tiene un sentido a la hora de cocinar para que la posición física de ciertos elementos de la máquina, deben estar de diferente forma dependiendo de qué técnica se elija.

> Aparato con la función "Verduras" seleccionada mediante el botón "Horno"

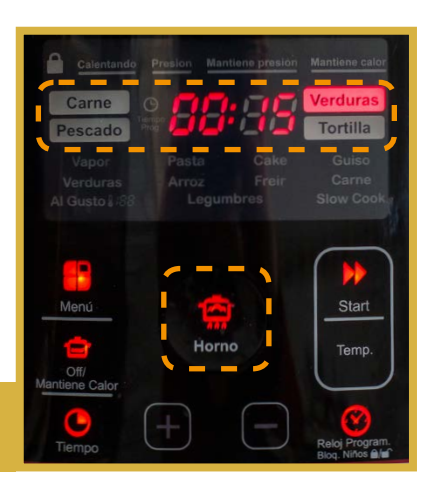

# LA NO NSPARENCIA DE LES

La interacción con la olla es caótica y poco previsible, un usuario nuevo o que ya hace un tiempo que no lo ha usado, es muy probable que en un principio esté confuso y sin saber muy bien qué botón debe tocar a continuación, así es causa, principalmente, por**tres errores de esquema**:

- $1.$  No deja claro las dos grandes secciones (Técnicas) de las que dispone la interfaz, ya que la distribución de los botones parece indicar que no existe ésta (mirar imágenes anteriores), así, como estas dos secciones son excluyentes, el usuario puede acabar desconcertado.
- 2. La disposición de los botones no sigue el flujo de interacción prefijado con la máquina, que debe seguir el usuario para llegar a programar la olla satisfactoriamente, esto vuelve a crear confusión, porque no guía éste, de un paso a uno otro secuencialmente.
- 3. La olla dispone de un sistema el cual, cuando han pasado unos segundos desde que has pulsado el último botón, pone automáticamente la máquina en marcha sin necesidad de pulsar la tecla «Start», esto, que en principio puede parecer una buena idea, ya que nos ahorra tiempo y pasos, en la práctica se vuelve un inconveniente, ya que la máquina se puede poner en marcha solas mientras el usuario está meditando qué botón debe pulsar después, debido a la poca transparencia de la interfaz.

El**"target"**de este aparato se, principalmente, a personas y familias de mediana edad, de unos 30 a 45 años, que quieren comer como cuando estaban en casa de sus padres, pero que no tienen tanto tiempo para dedicarle a la cocina. A este grupo de edades se les supone cierta habilidad con la tecnología, y por tanto, deberían poder, con un poco de entrenamiento, utilizarla sin problemas, lo que no implica que la interfaz no deba ser lo más amigable posible.

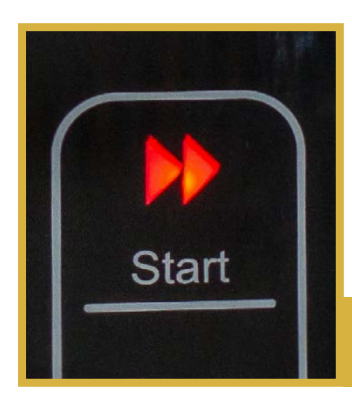

La interfaz no dispone de colores para diferenciar las diferentes secciones, además los pocos**elementos gráficos**que posee son confusos y no corresponden exactamente a las funciones que realizan, utilizando, en algunos casos erradamente, iconos que por convención, se usan para otras tareas, haciendo la navegación aún más confusa, por ejemplo, la tecla «Start» está rotulada con el icono típico de avanzar.

Botón "Start" con el icono convencional para avanzar

El aparato brinda al usuario una buena cantidad de opciones preprogramadas de menús diferentes, por lo que éste no debe calentarse la cabeza demasiado pensando en qué ajustes son los mejores para lo que quiere cocinar, estas opciones se basan en**convenciones culturales**que casi todas las personas de mediana edad en adelante debería tener, como la diferencia entre guisar y freír.

Así, este aparato nos presenta una interfaz poco amigable, en la que un usuario no familiarizado es fácil que se pierda o no sepa por dónde empezar, como ya se ha comentado anteriormente, la falta de una distribución adecuada de los elementos y botones, la nula diferenciación de éstos ni por colores, situación o flujo de uso pone de manifiesto la**poca transparencia**de esta interfaz, como punto positivo, podemos nombrar la gran cantidad de opciones prefijadas que posee, que hace casi innecesario hacer uso de las funciones opcionales, sin embargo, no compensa, ni mucho menos, la falta de usabilidad de la interfaz.

### **BIBLIOGRAFÍA**

- Apuntes de la asignatura Diseño de Interfaces Multimedia (UOC) Módulo 1
- Espacio de Recursos de la asignatura:[multimedia.uoc.edu/blogs/dii/](http://multimedia.uoc.edu/blogs/dii/)
- Blog del Laboratorio de herramien[tas:http://multimedia.uoc.edu/blogs/labeines/](http://multimedia.uoc.edu/blogs/labeines/)
- Artículo "El ideológico retorno de las interfaces transparentes" por Carlos A. Scolari:http:// [hipermediaciones.com/2009/11/23/el-ideologico-retorno-de-las-interfaces-transparentes/](http://hipermediaciones.com/2009/11/23/el-ideologico-retorno-de-las-interfaces-transparentes/)

### **PROPIETAT INTELECTUAL**

Licencia: CC BY-NC-SA

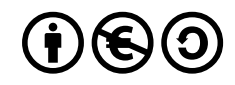